## **ChatGPT + Stable Diffusion Cómo crear Contenido con Inteligencia Artificial**

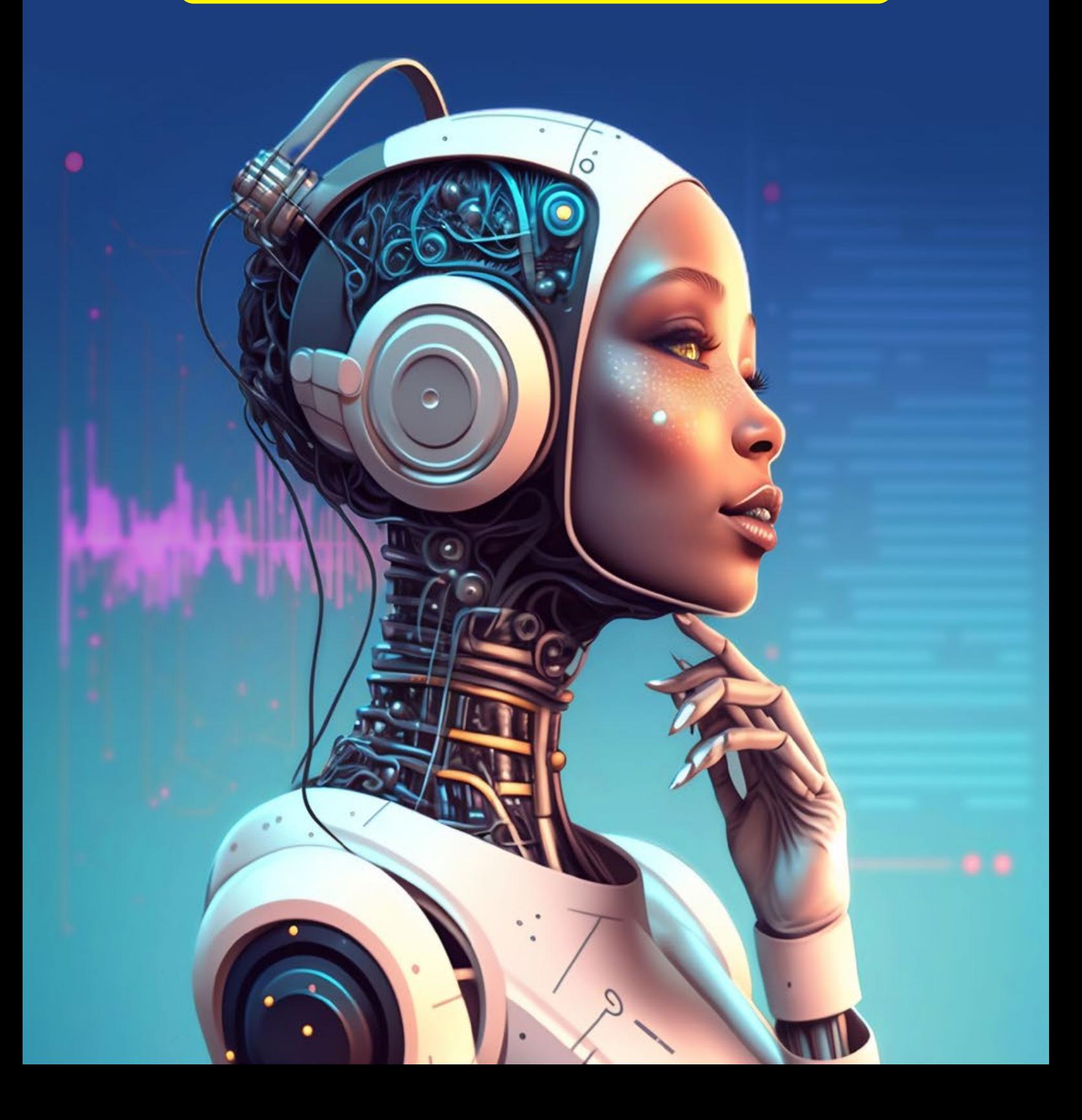

# **Índice**

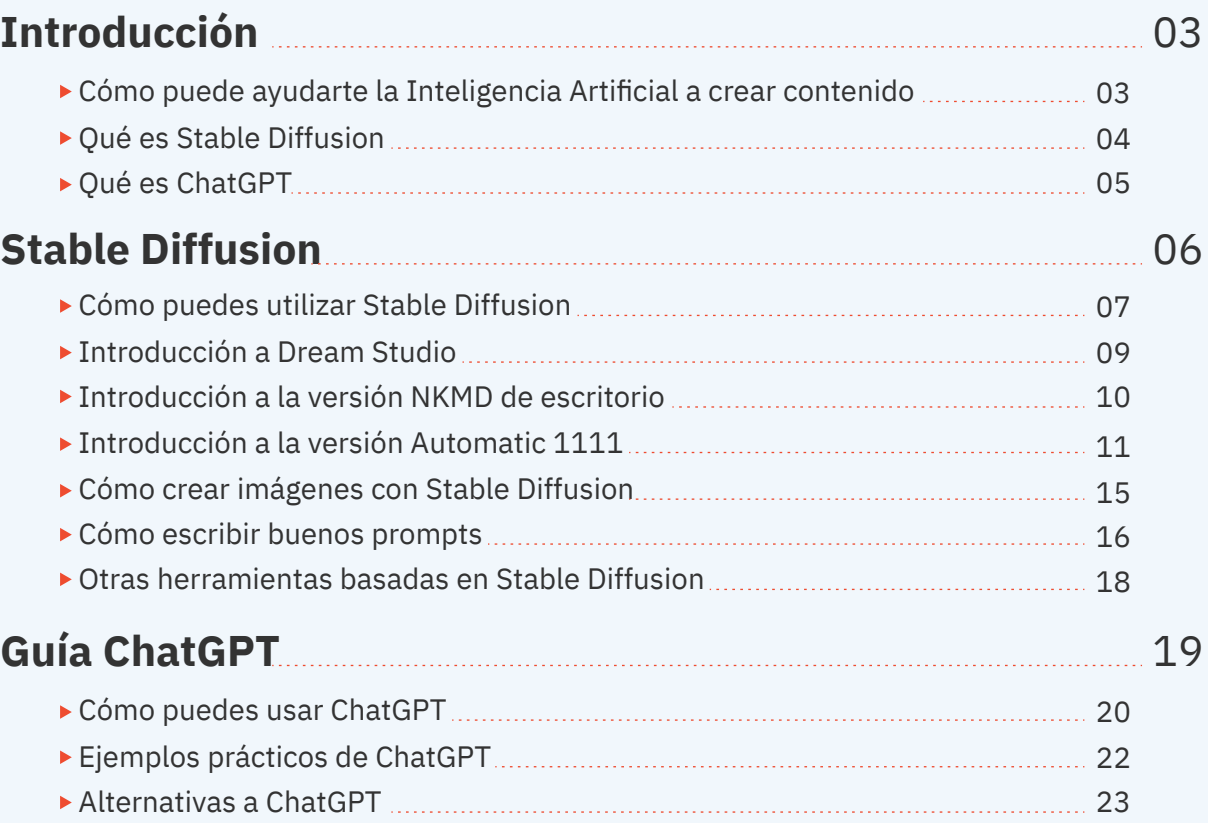

### Sobre el autor:

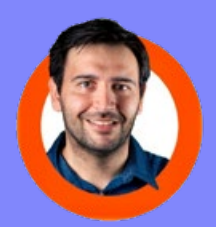

Soy Xavier Mitjana, especialista en creación de contenido para campañas de comunicación y marketing. También soy un apasionado de la divulgación y la innovación tecnológica. En mi canal de YouTube puedes encontrar contenido que encaja con mi pasión y profesión: tutoriales de nuevas herramientas para crear contenido, marca personal y mucho sobre Inteligencia Artificial y Stable Diffusion. ¡No dudes en suscribirte!

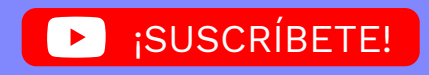

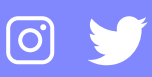

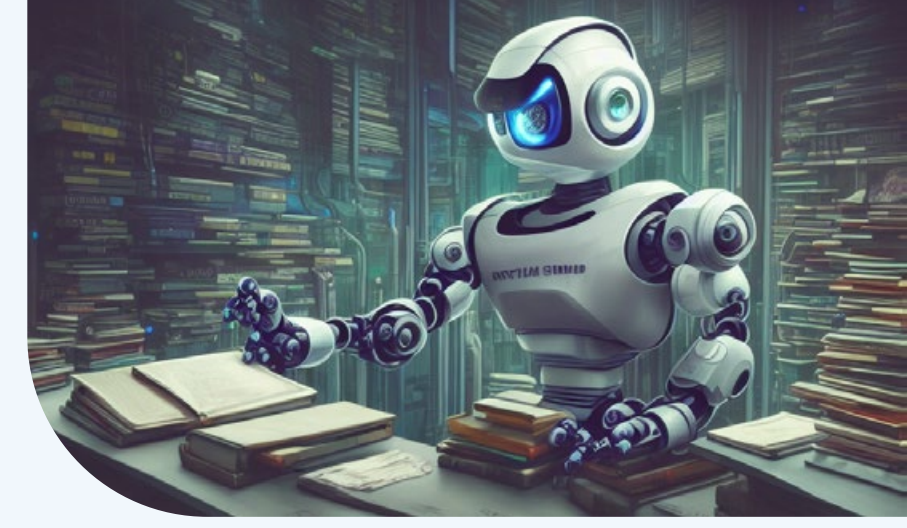

## Cómo puede ayudarte la Inteligencia Artificial a crear contenido

La inteligencia artificial puede ayudarte a crear contenido proporcionando texto e imágenes a medida de tus indicaciones, ahorrándote tiempo y esfuerzo para que puedas centrarte en la producción de contenido de calidad. Por ejemplo, la inteligencia artificial puede proporcionar textos alrededor de una palabra clave, puede plantear la mejor manera de estructurar un texos para mantener a los lectores interesados, e incluso puede crear piezas de contenido por sí misma.

En esta guía te explicaré como crear contenido a partir de 2 herramientas: Stable Diffusion y ChatGPT (GPT3).

Stable Diffusion es un modelo Open Source de generación de imágenes con Inteligencia Artificial.

Por otro lado ChatGPT, es una herramienta basada en GPT 3.5, que permite crear textos a partir de establecer un diálogo con la Inteligencia Artificial.

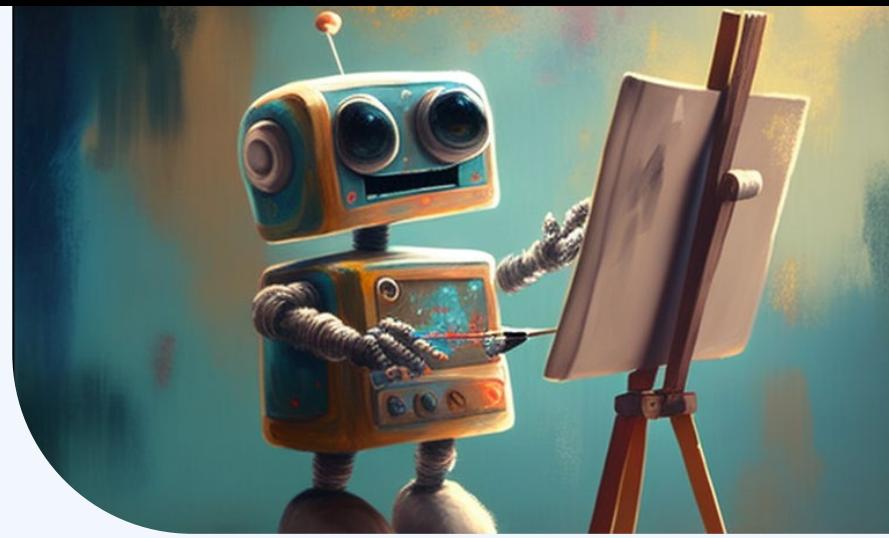

## Qué es Stable Diffusion

Stable Diffusion es un modelo de aprendizaje automático desarrollado por Stability AI para generar imágenes digitales de alta calidad a partir de descripciones en lenguaje natural. El modelo se puede usar para diferentes tareas, como la generación de traducciones de imagen a imagen guiadas por mensajes de texto y la mejora de imágenes.

A diferencia de modelos de la competencia como DALL-E, Stable Diffusion es de código abierto1 y no limita artificialmente las imágenes que produce.2

Y este es el principal motivo por el que está adquiriendo gran popularidad. Ya que permite crear imágenes sin límites y crear incluso nuestros propios modelos para crear imágenes que se ajusten mejor a nuestros casos de uso.

Por ejemplo imágenes con nuestra cara.

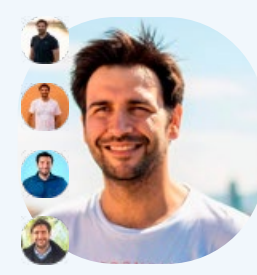

Imagenes mias para entrenar el modelo

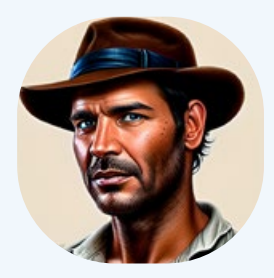

Imagen generada con Stable Diffusion para que me paresca a Indiana Jones

Y todo de un modo tan sencillo como introducir una indicación en texto plano y esperar unos segundos a que la inteligencia artificial la interprete en forma de imagen.

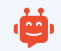

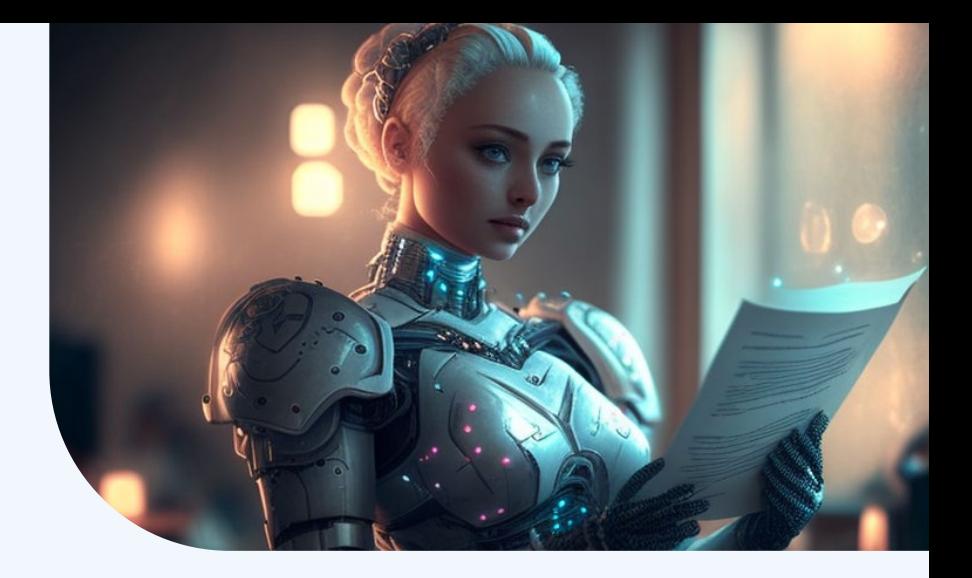

## Qué es ChatGPT

ChatGPT es una aplicación web que permite establecer una conversación con el modelo GPT3.5 de Open AI. ¿Y en qué consiste esta tecnología?

Por otro lado, GPT3 (Generative Pre-Trained Transformer 3), es una red neuronal profundamente entrenada que puede ayudar a los usuarios a generar contenido de calidad sin necesidad de pasar tiempo editando. Esta red tiene un enfoque único para producir contenido que sea útil, relevante y auténtico. Esta red está entrenada para entender el contexto de las palabras y proporcionar contenido acorde a él. En otras palabras, puede proporcionar textos coherentes y de calidad a partir de una indicación de texto.

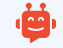

## GUÍA STABLE DIFFUSION

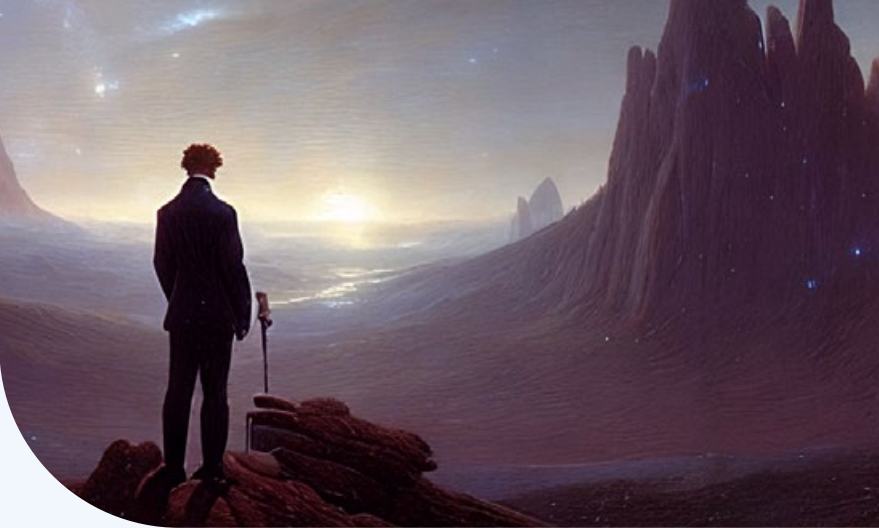

### Cómo puedes utilizar Stable Diffusion

Stable Diffusion al ser una herramienta de código abierto, puede usarse de diferentes maneras. Aunque básicamente hay dos maneras básicas de acceder a ella.

#### **La versión online**

Esta es la manera más inmediata de acceder a la herramienta. Solo tienes que registrarte en la siguiente página web:

#### **https://beta.dreamstudio.ai/**

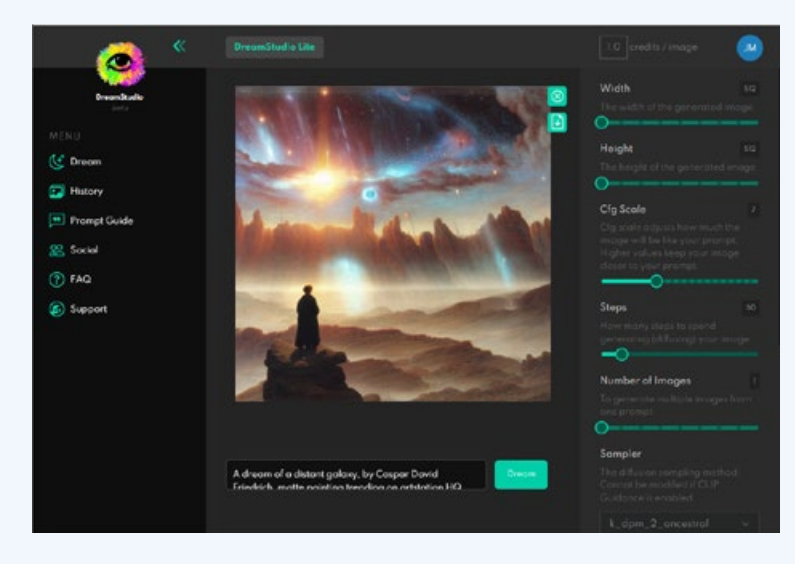

Y automáticamente tendrás acceso a la suite de DreamStudio y podrás empezar a crear imágenes.

Este servicio no es gratuito, pero con el registro dispones en tu cuenta de 200 créditos para crear tus imágenes con Inteligencia Artificial.

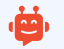

#### **Versión Escritorio**

También existe la posibilidad de ejecutarla en tu ordenador windows. Para ello existen diferentes versiones, pero la mayoría comparten la misma limitación:

Requieren de una máquina con una GPU Nvidia potente compatible con CUDA.

Si dispones de una máquina con estas características, entonces la mejor opción es instalar Stable Diffusion en una de sus dos versiones más populares:

#### **NMKD Stable Diffusion GUI**

Una versión más sencilla de instalar y utilizar, con una mejor usabilidad, pero menos versátil a la hora de experimentar con las últimas novedades que surgen con Stable Diffusion.

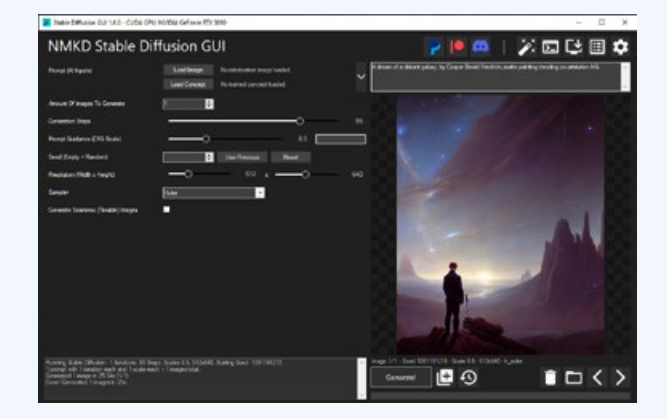

#### **Automatic 1111**

Una versión más recomendable si tienes conocimientos informáticos, ya que permite incorporar de modo rápido nuevas funcionalidades, pero deberás estar familiarizado con entornos de producción y desarrollo para instalarla y configurarla de modo ágil.

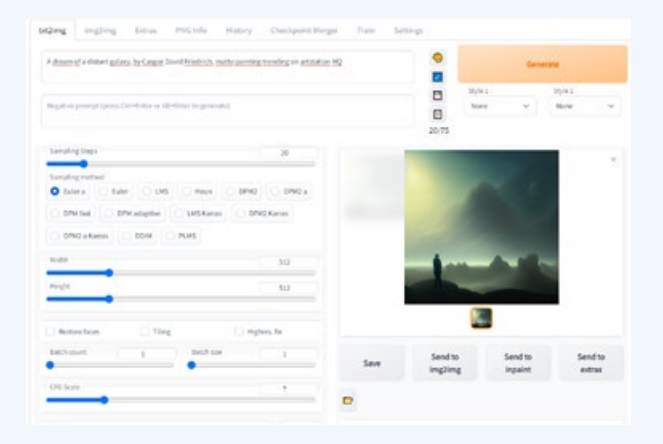

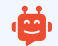

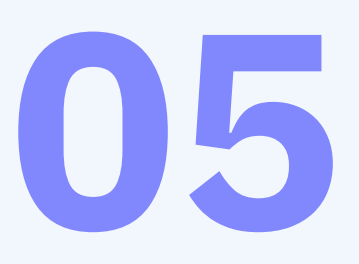

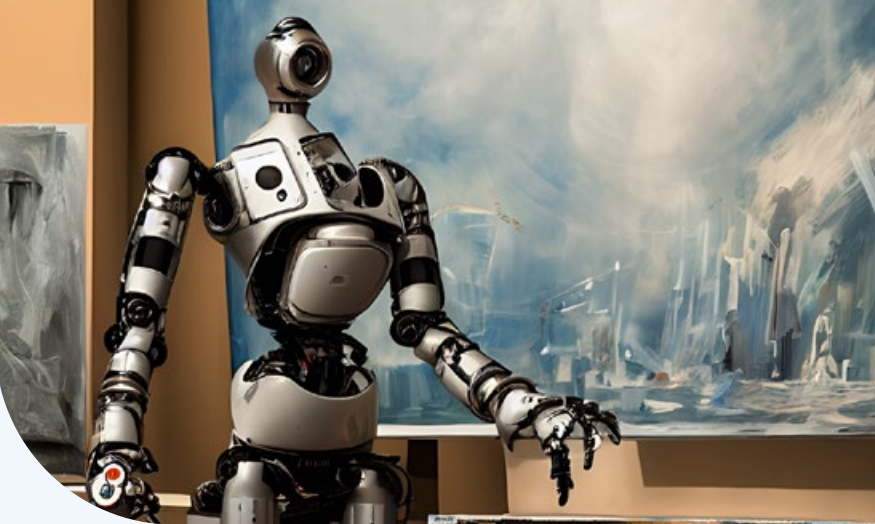

## Introducción a Dream Studio

Una vez llegados a este punto, seguramente querrás probar la herramienta. Si te has decidido a probarla en su versión online, te recomiendo que veas este vídeo:

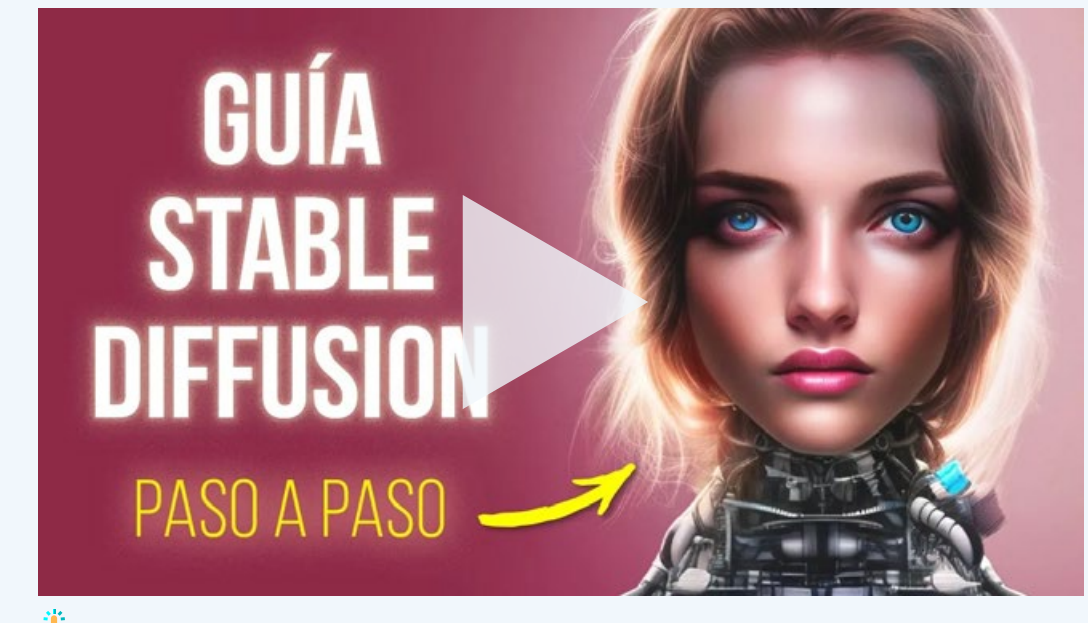

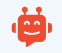

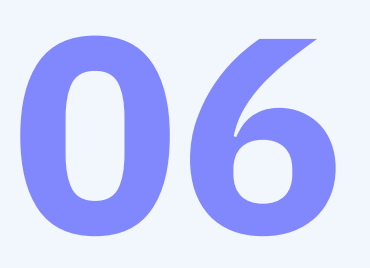

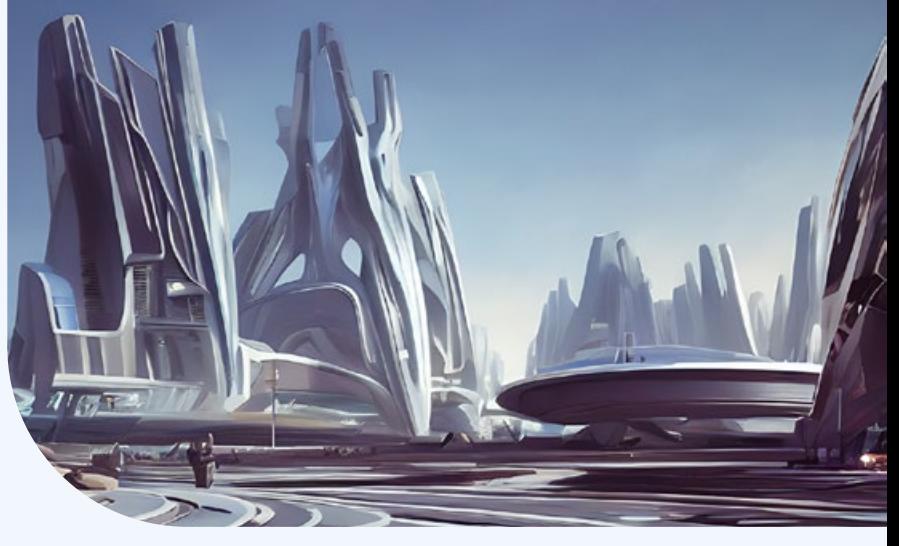

## Introducción a la versión NKMD de escritorio

Si por el otro lado, prefieres instalarla en tu ordenador. Te recomiendo que veas este tutorial para instalar NMKD Stable Diffusion GUI.

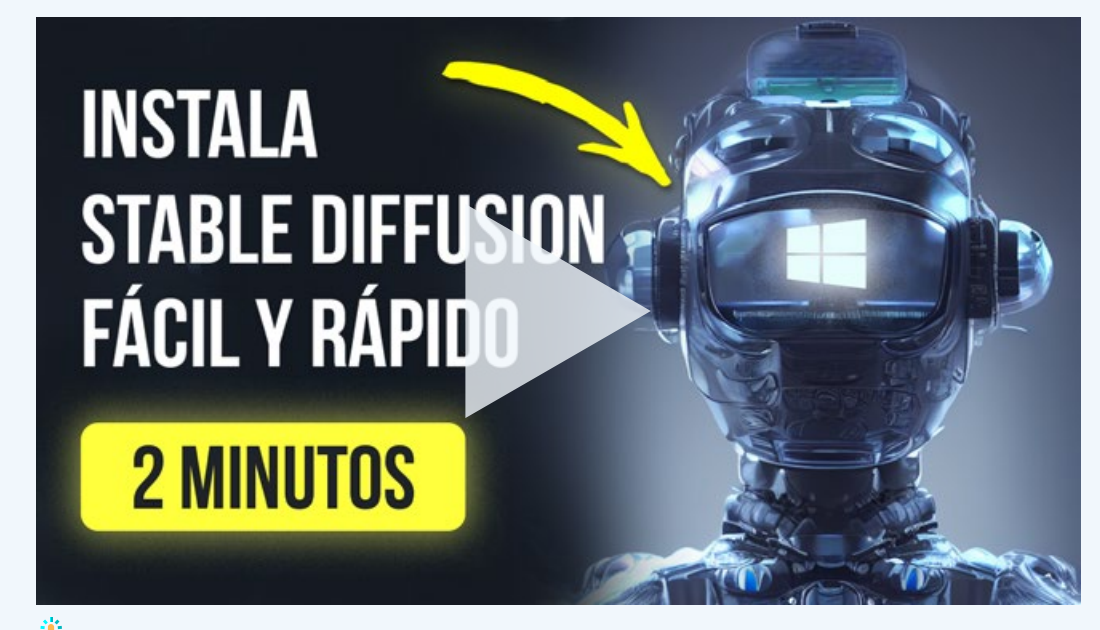

Clic sobre la imagen para ver el vídeo

Recuerda que sus requisitos mínimos son:

- GPU: Nvidia GPU con 4 GB VRAM, Maxwell Architecture (2014) o más reciente
- RAM: 8 GB RAM
- ▶ Espacio en disco: 12 GB (se recomiendan otras 2 GB para archivos temporales)

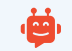

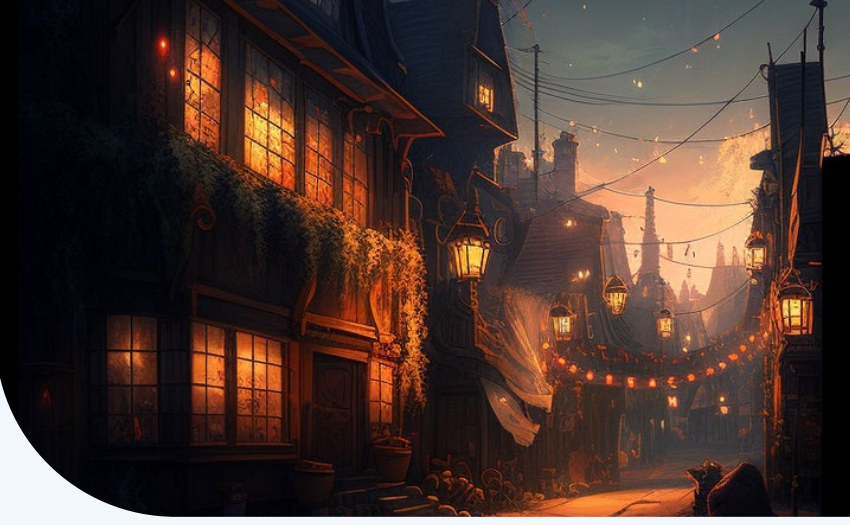

## Introducción a la versión Automatic 1111

Finalmente, te presentamos la versión más completa Automatic1111.

En el siguiente tutorial, encontrarás la información para instalarla en tu ordenador. Es un proceso un poco más complejo que con la versión NKMD, pero merece la pena.

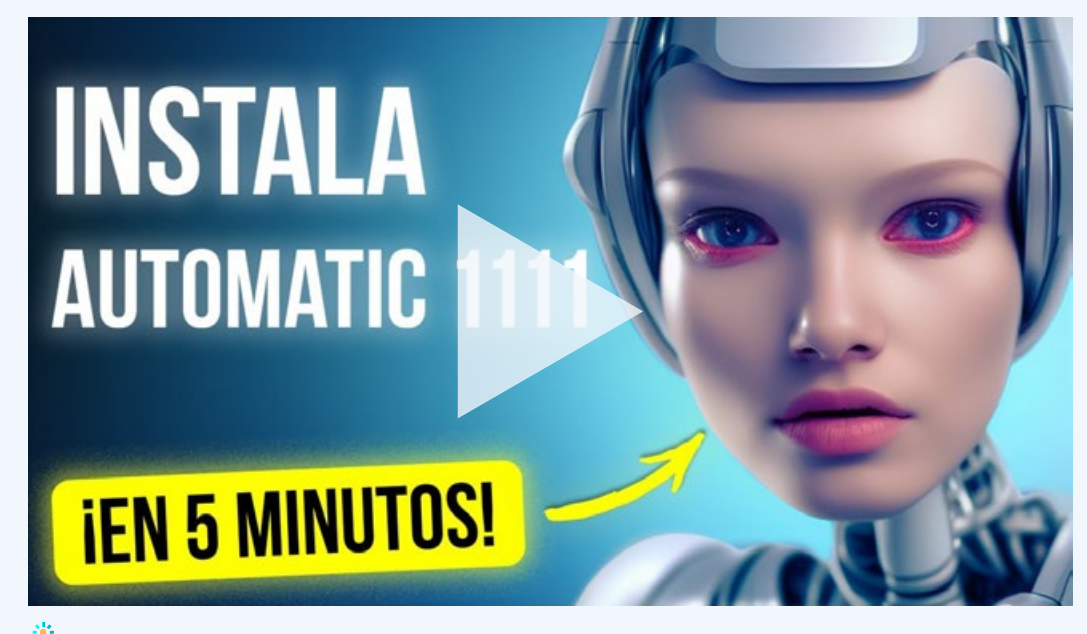

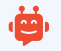

Si tu ordenador no es lo suficientemente potente para ejecutar Stable Diffusion, te recomiendo que pruebes estas 2 opciones:

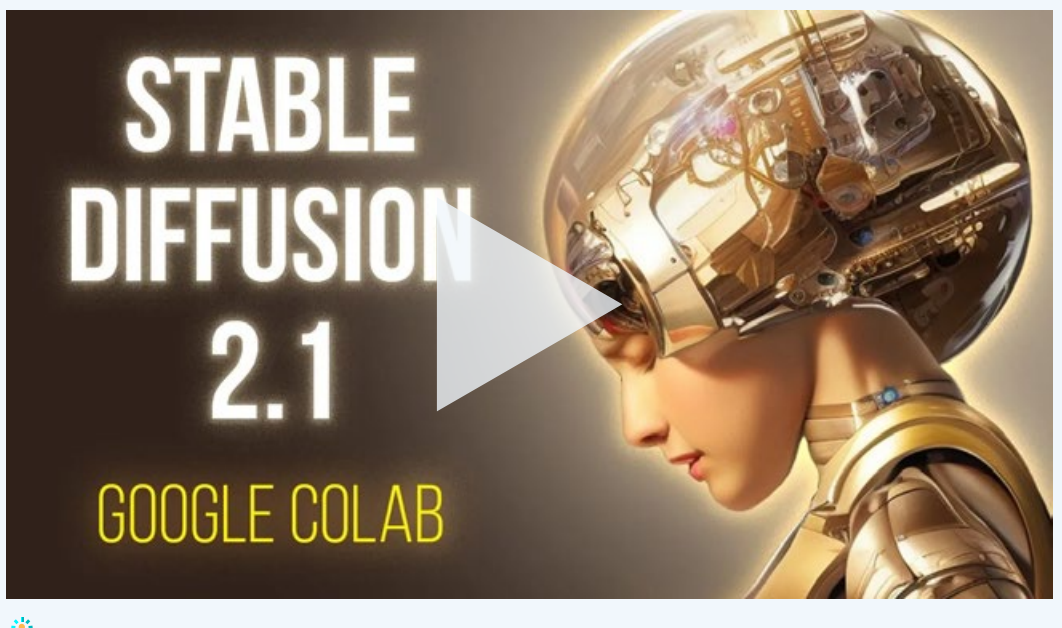

Clic sobre la imagen para ver el vídeo

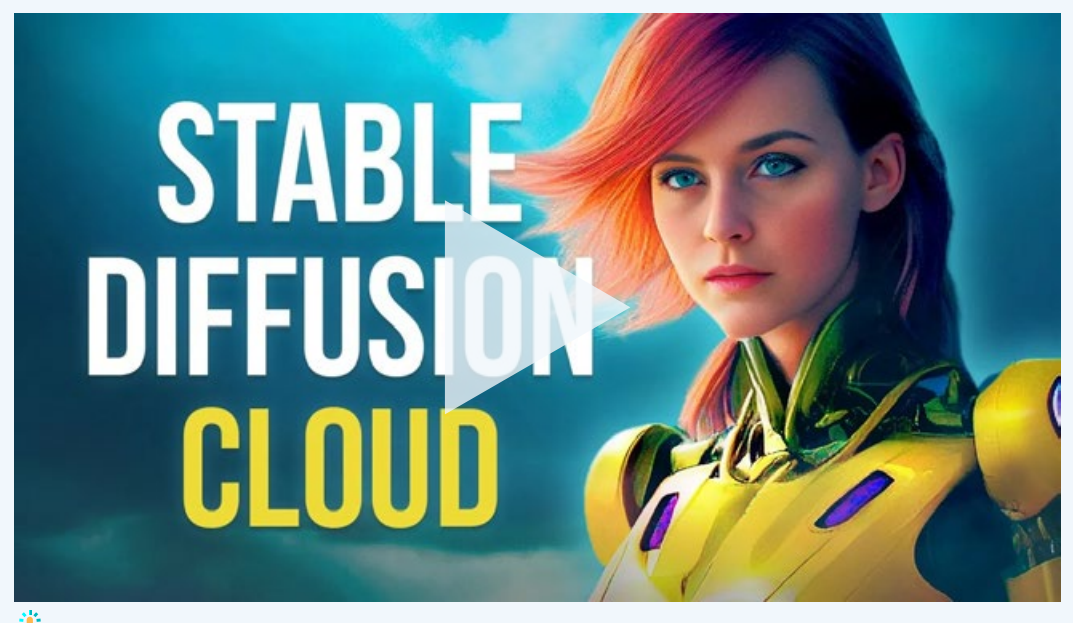

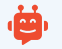

Si por otro lado estás pensando en adquirir un ordenador nuevo para ejecutar esta tecnología, en este vídeo encontrarás una review del que he montado yo:

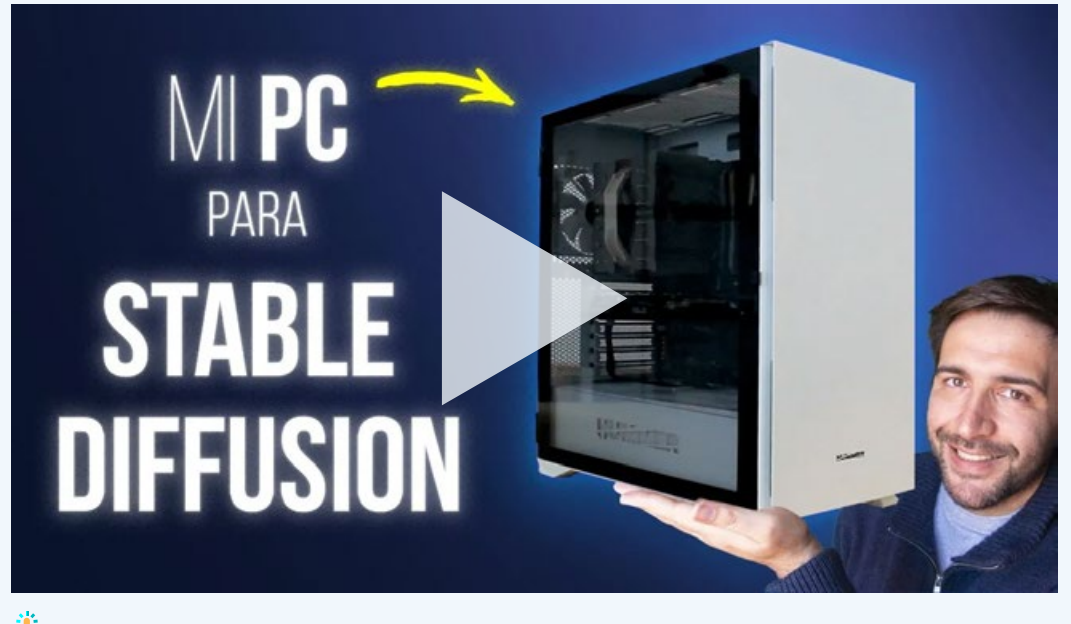

Clic sobre la imagen para ver el vídeo

#### **Componentes del PC**

- **Tarjeta grafica:** https://amzn.to/3EjUGCe
- **Procesador:** https://amzn.to/3ORZCSg
- **Placa base:** https://amzn.to/3UmeGsr
- **Ram:** https://amzn.to/3ueEnkf
- **SDD:** https://amzn.to/3VqqATB
- **Fuente Alimentación:** https://amzn.to/3Vq7lt8
- **Disipador de CPU:** https://amzn.to/3H2KH62
- **Caja PC:** https://amzn.to/3OQI48Y

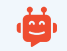

Finalmente, en el siguiente vídeo encontrarás algunos trucos y consejos interesantes para utilizar mejor Automatic1111.

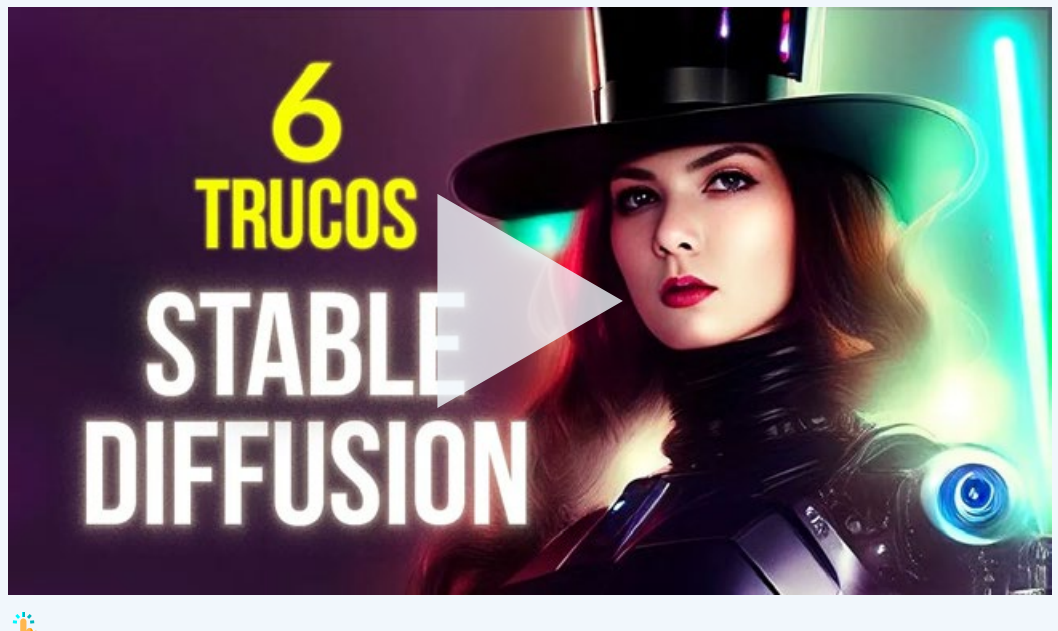

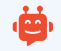

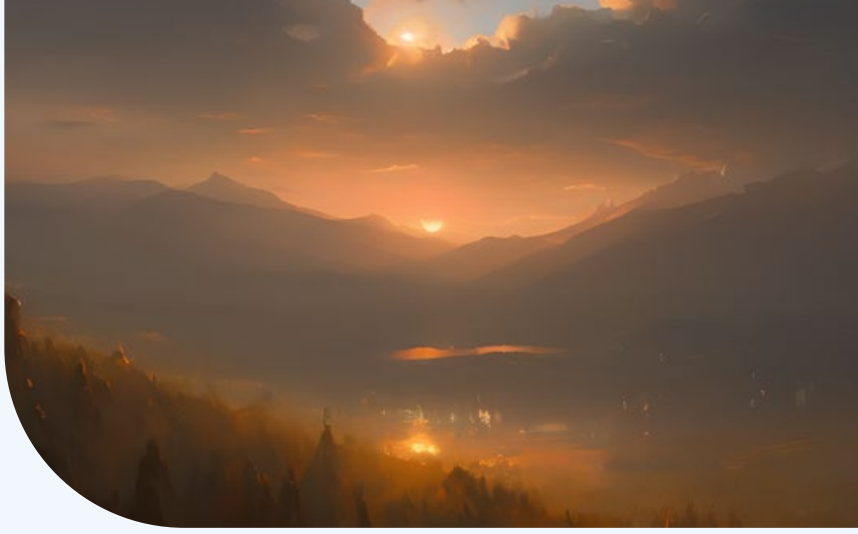

## Cómo crear imágenes con Stable Diffusion

Llega el momento de crear buenas imágenes con Stable Diffusion, de modo que a continuación voy a explicarte cómo hacerlo.

Para empezar, echa un ojo a este tutorial. En él te explico como generar imágenes con pocos créditos y mejorarlas rápidamente. Trabajarás con el concepto básico de seed y pasos.

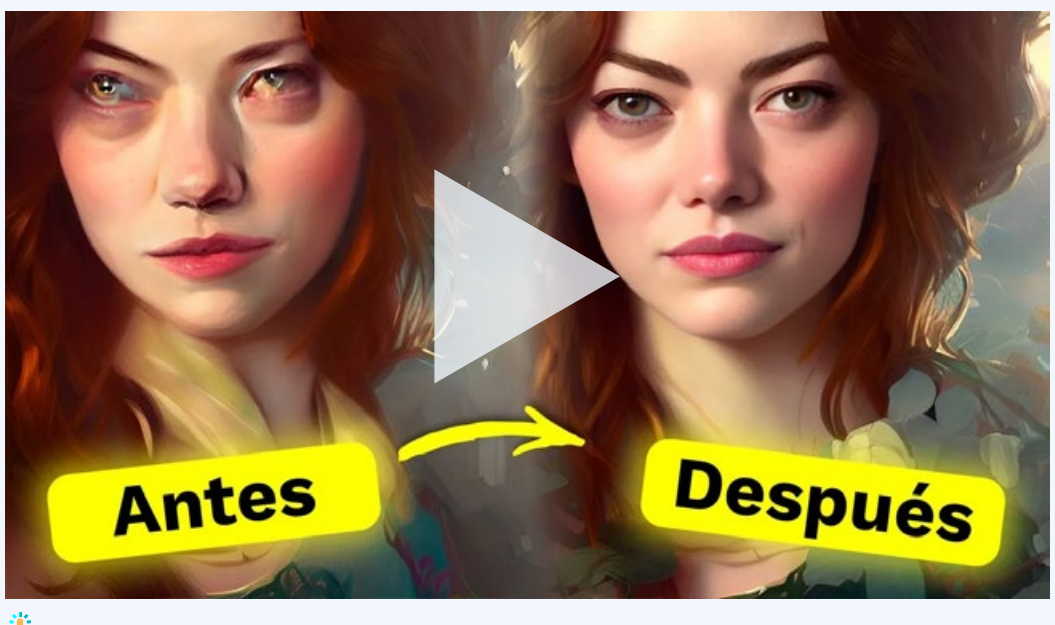

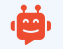

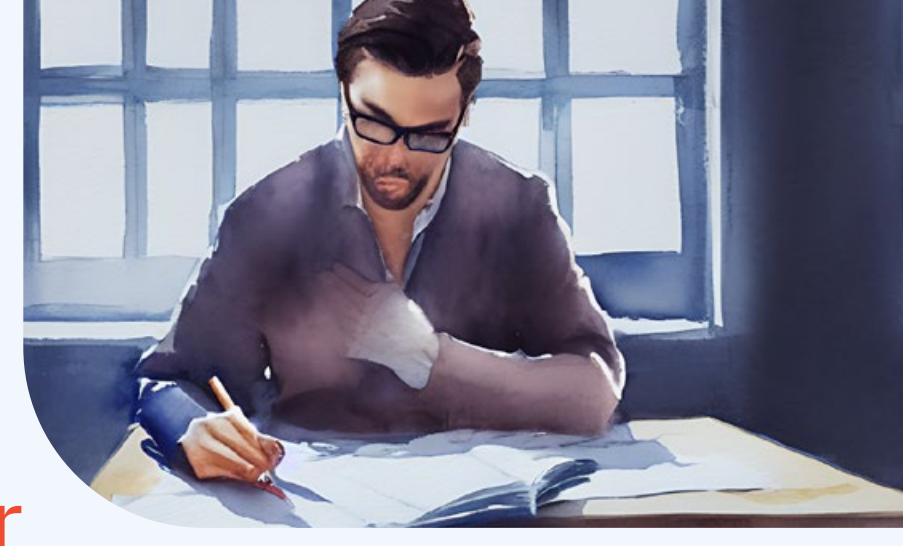

## Cómo escribir buenos prompts

El siguiente paso, consiste en escribir buenos prompts. En el siguiente vídeo te doy 6 consejos para escribir indicaciones consistentes que te ayuden a conseguir resultados predecibles con Stable Diffusion.

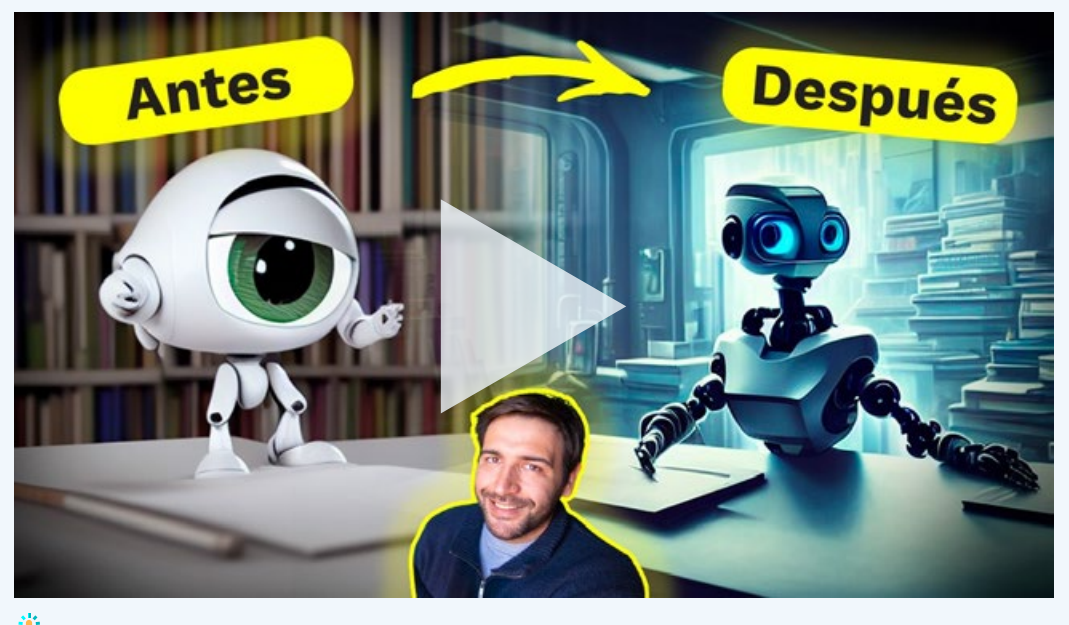

Clic sobre la imagen para ver el vídeo

Para crear buenas indicaciones más rápido, puedes utilizar las siguientes herramientas gratuitas:

- Lexica.art
- promptomania.com
- prompthero.com
- $\blacktriangleright$  Krea.ai

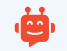

En el siguiente tutorial puedes comprobar como utilizo alguno de estos recursos:

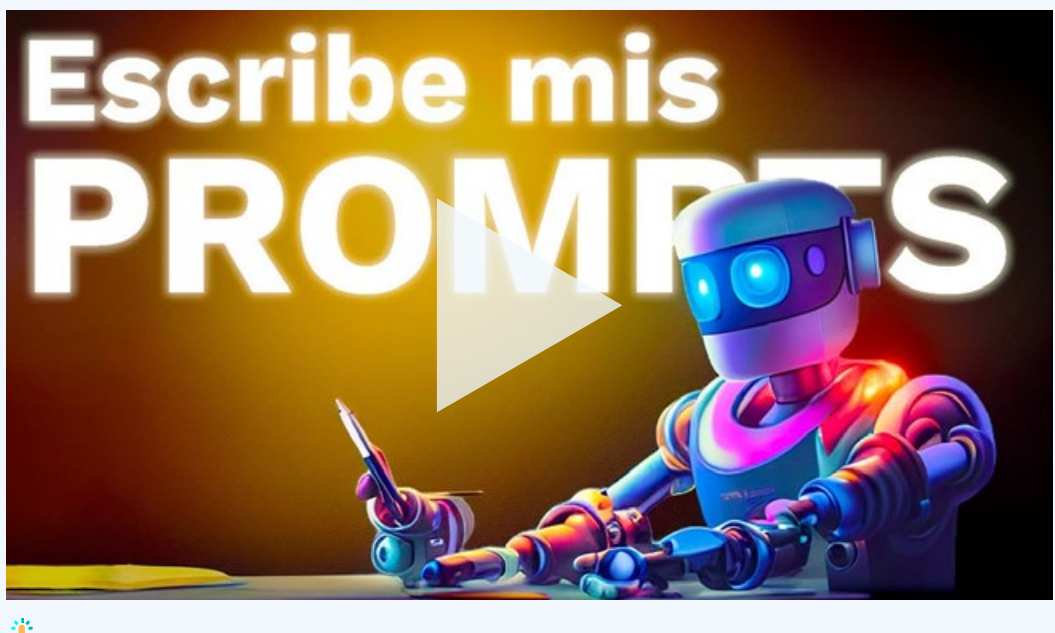

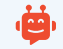

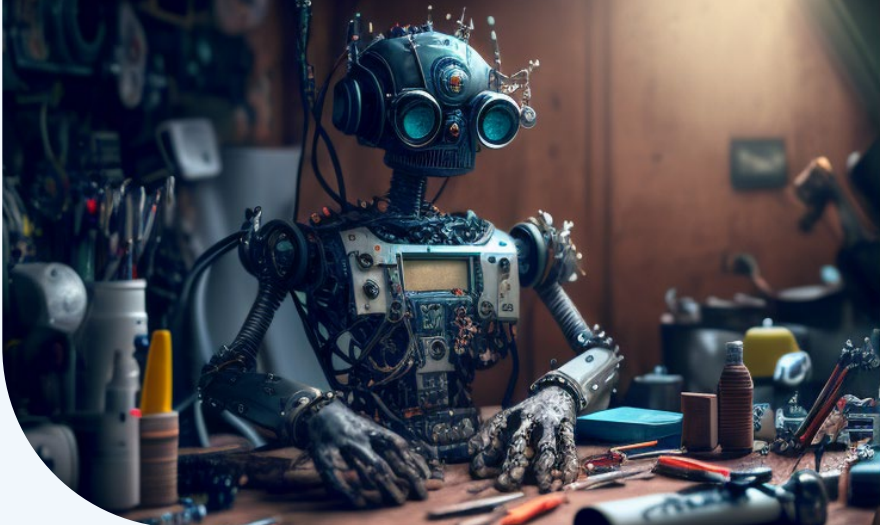

### **Otras** herramientas basadas en Stable Diffusion

Para terminar esta sección de Stable Diffusion, te recomiendo algunas herramientas que utilizan modelos de Stable Diffusion para generar imágenes y que tienen capas gratuitas que te permitirán generar imágenes de un modo fácil y rápido:

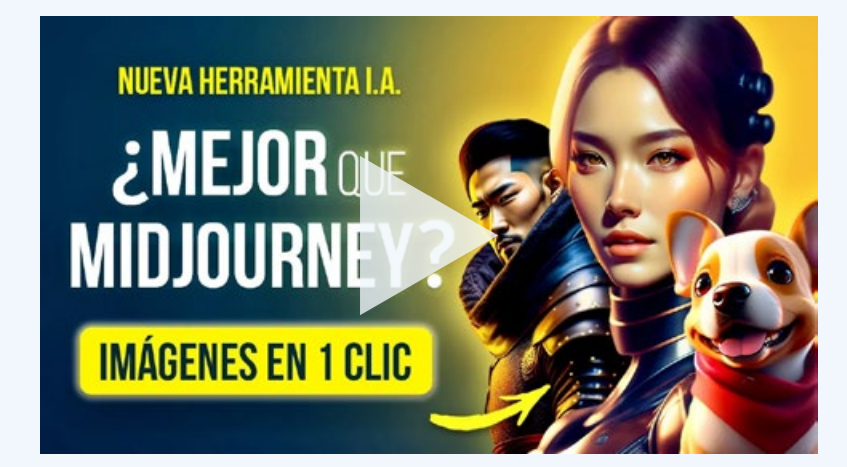

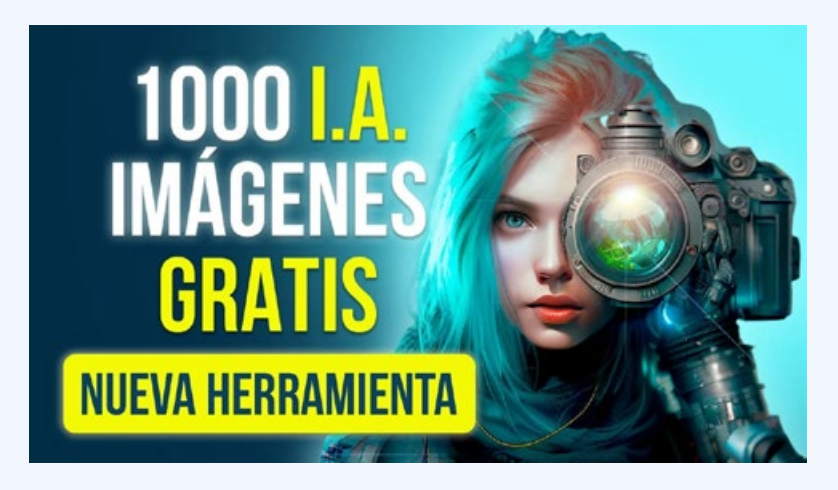

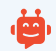

## **Guia chatGPT**

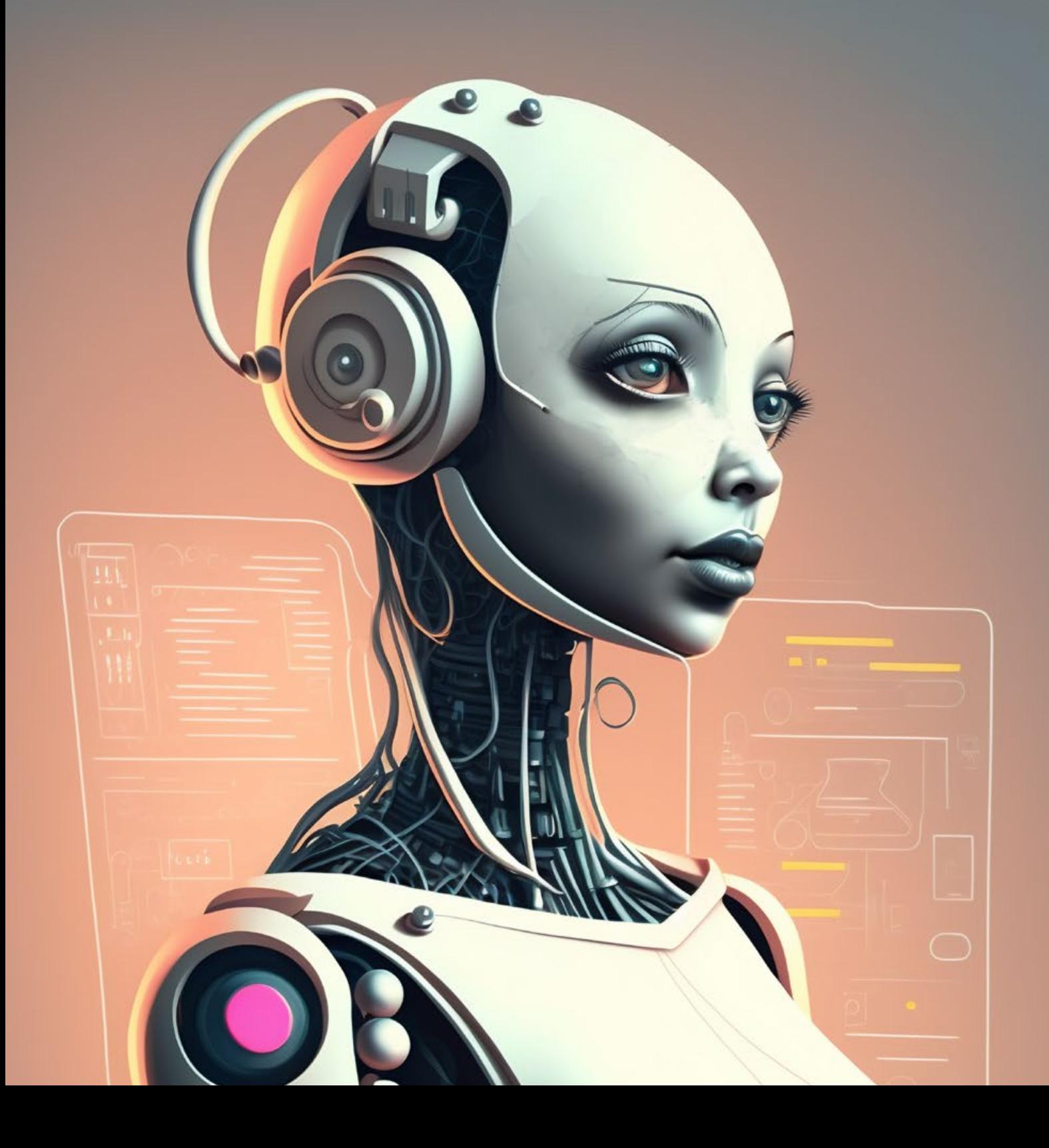

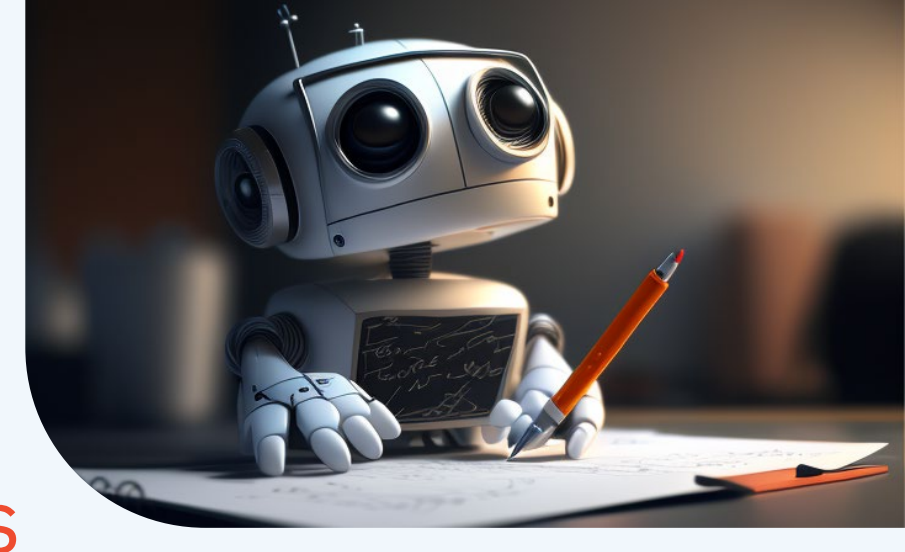

## Cómo puedes usar ChatGPT

ChatGPT es una aplicación web de acceso gratuito. Solo debes registrarte a través del siguiente enlace y podrás empezar a utilizarla.

Si tienes dudas, en el siguiente tutorial explico de modo detallado los primeros pasos para acceder a ChatGPT y qué permite hacer: Generación de texto y código.

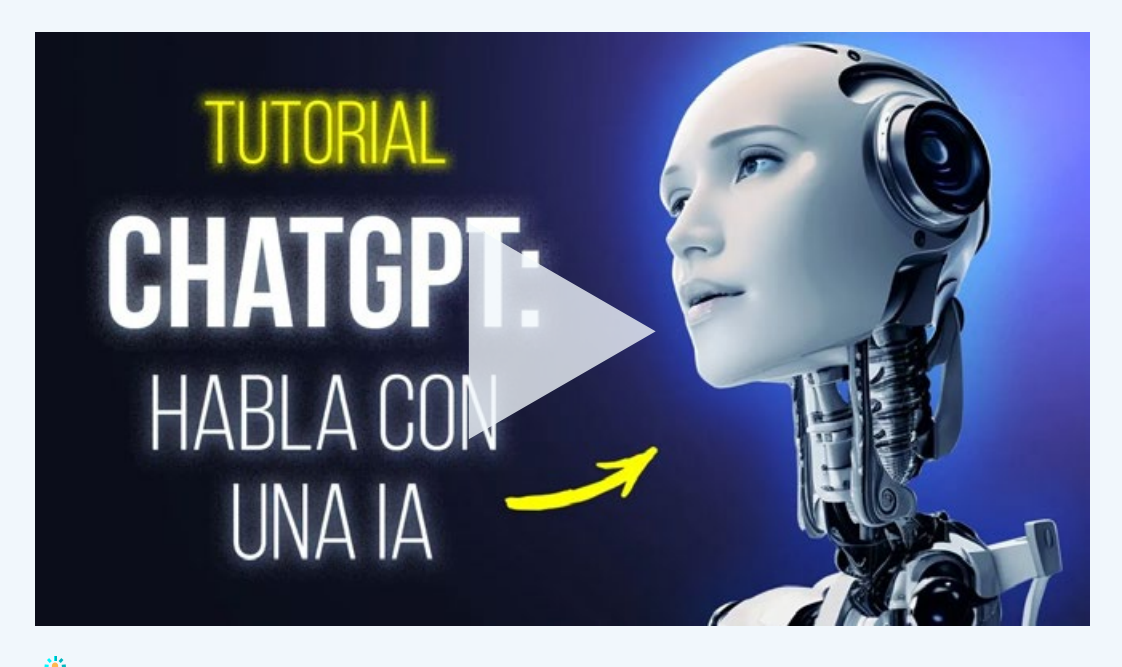

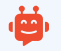

Una vez hayas completado el primer tutorial, te recomiendas que veas el siguiente vídeo, donde te explico algunos trucos para crear mejores indicaciones y donde te descubro algunas funciones adicionales de ChatGPT muy interesantes

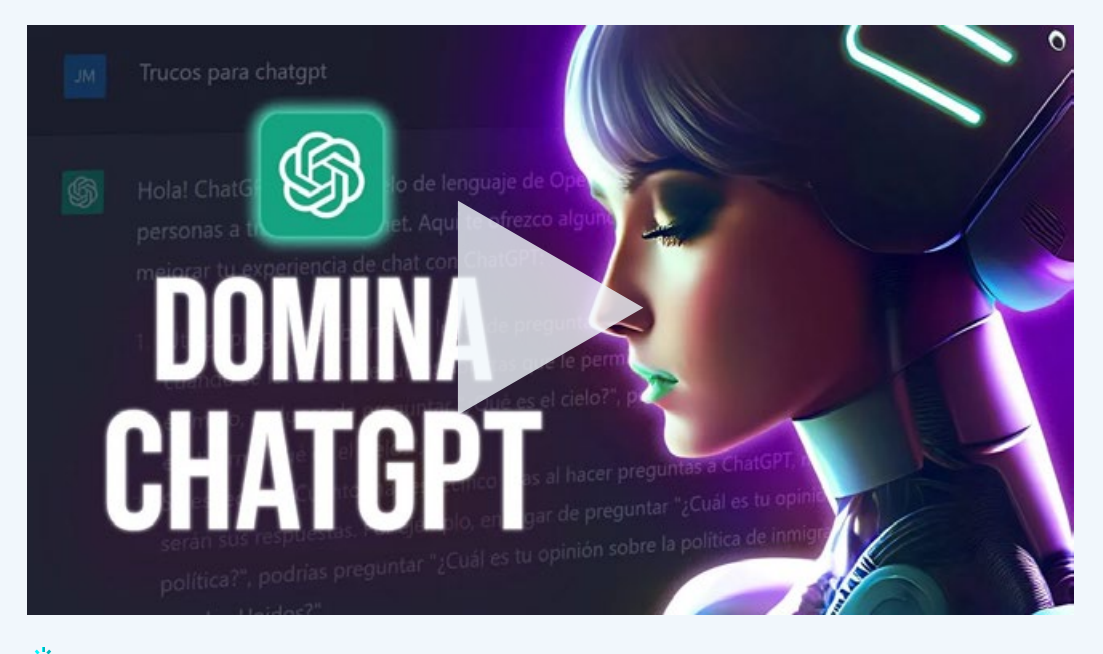

Clic sobre la imagen para ver el vídeo

Finalmente, si lo que quieres es que ChatGPT te guíe a la hora de obtener la información que necesitas te recomiendo que utilices la siguiente indicación:

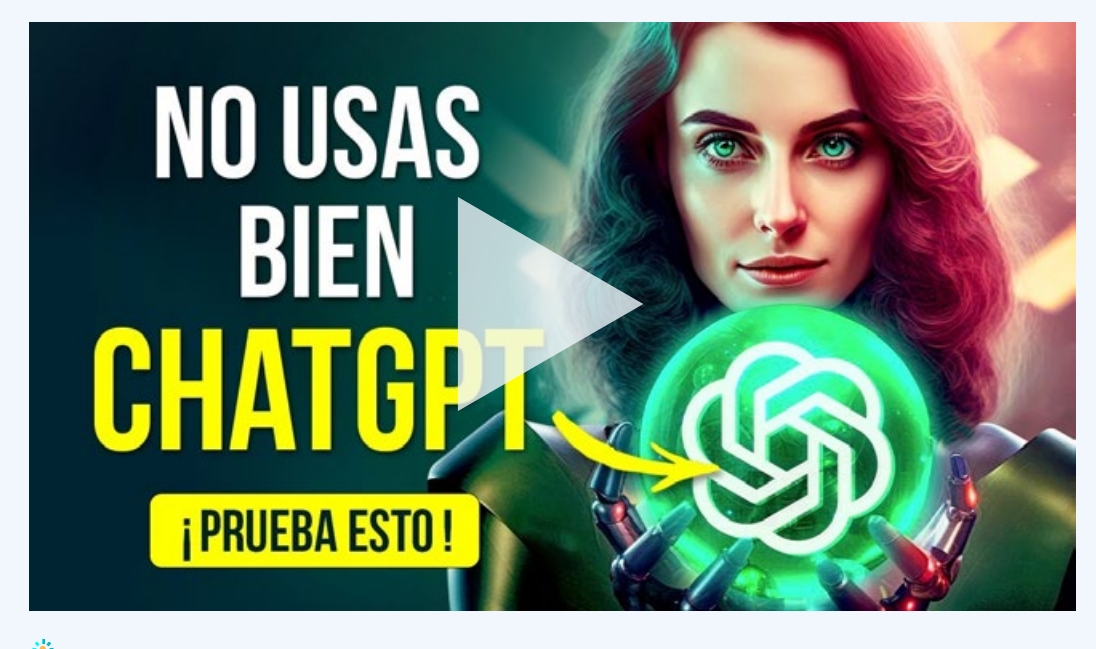

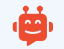

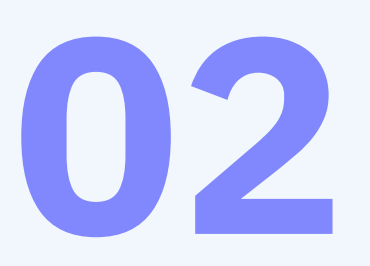

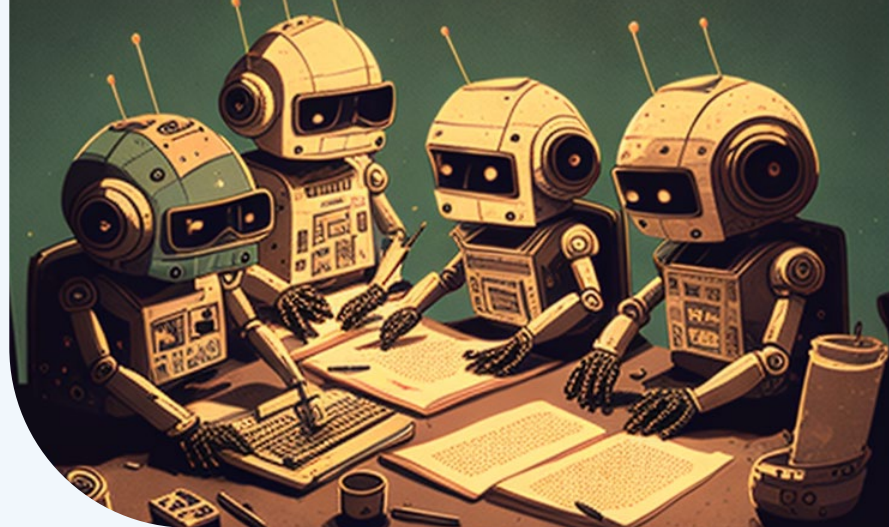

## Ejemplos prácticos de ChatGPT

Ahora que ya sabes cómo utilizar esta herramienta, unos ejemplos de uso concreto pueden servirte para conseguir ideas. Atento a estos 2 tutoriales:

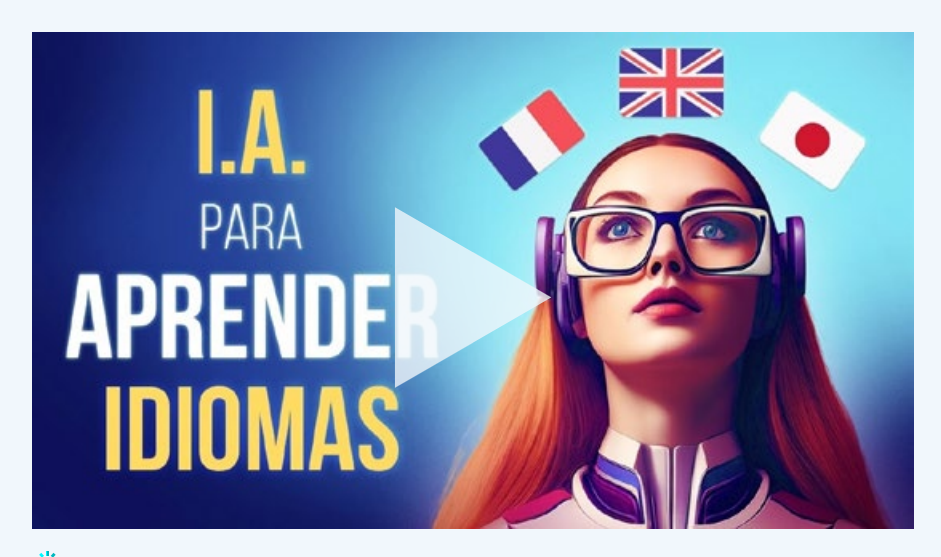

Clic sobre la imagen para ver el vídeo

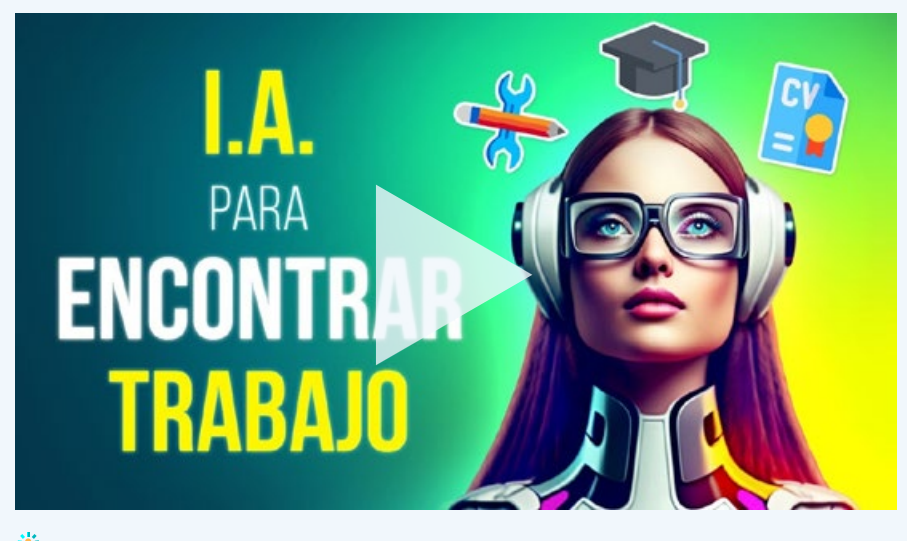

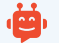

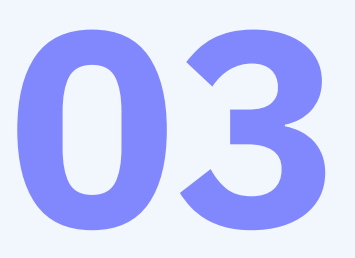

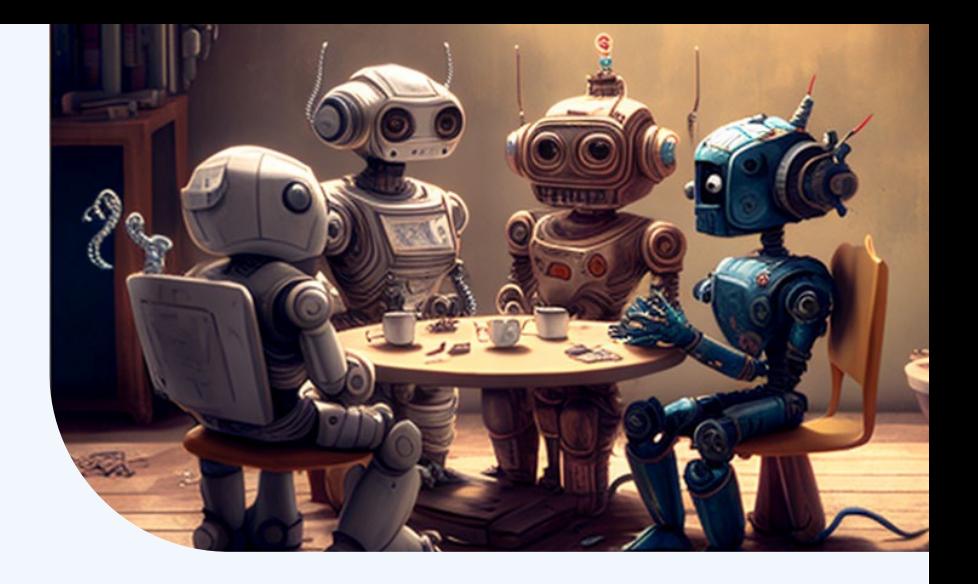

## Alternativas a ChatGPT

Y para terminar esta guía, teniendo en cuenta que ChatGPT funciona al límite de su capacidad. Te planteo algunas alternativas interesantes a ChatGPT.

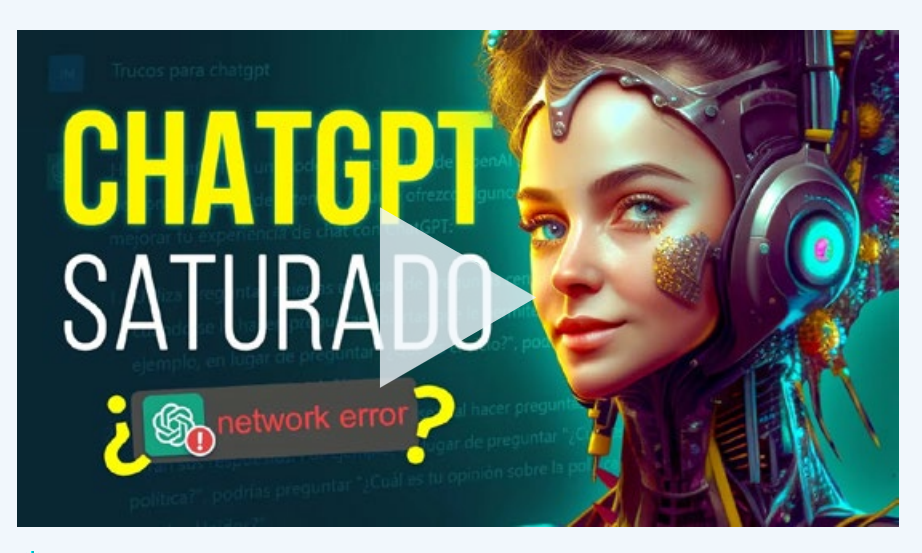

Clic sobre la imagen para ver el vídeo

#### **ENLACES:**

**WordHero:** https://bit.ly/oferta-wordhero **Katteb:** https://appsumo.8odi.net/vn5jm3 **ChatSonic:** https://bit.ly/Chat\_Sonic **JasperChat:** https://www.jasper.ai/chat **PlayGround Open AI:** https://beta.openai.com/playground **You:** https://you.com/ **Perplexity:** https://www.perplexity.ai/ **CharacterAI:** https://beta.character.ai/

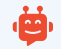

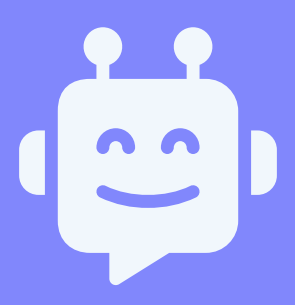

#### ¡Mantendremos esta **guía actualizada**!

Todas las nuevas versiones llegarán a tu correo.

#### Si esta guía te ha parecido interesante.

#### ¡No dudes en suscribirte a mi canal!

#### **E** [¡SUSCRÍBETE!](https://www.youtube.com/channel/UCp2Zmdh40GJJJ2T5vWsMZDA?sub_confirmation=1)

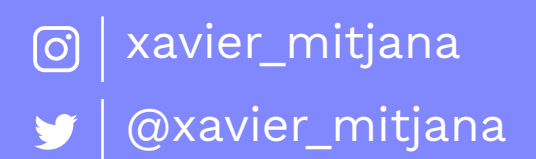

Algunos de los enlaces de esta guía son afiliados, recibo una comisión muy pequeña sin costo adicional para ti. Esto me ayuda a hacer el canal sostenible y seguir ofreciendo contenido de calidad.